# **GOHD400**

# High Definition PTZ Camera

# User Manual

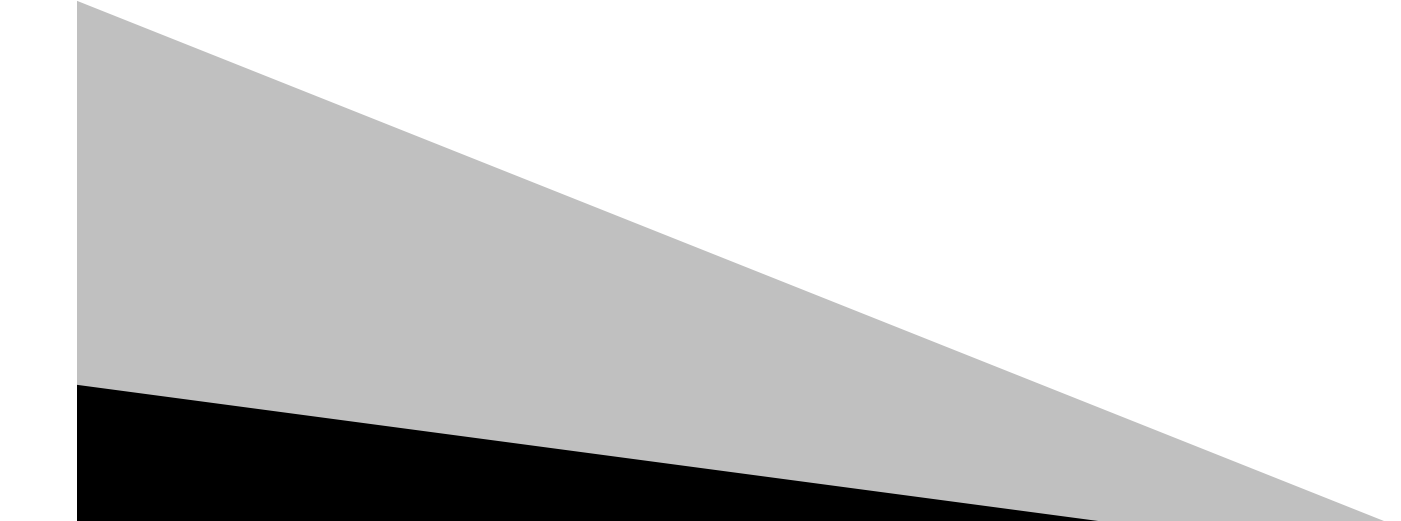

## **Precautions**

- Do not subject the camera to moisture or extreme humidity.
- Do not attempt to disassemble the unit. Electric shock may occur.
- Do not operate with a third party power supply.
- \* Avoid vibration in transport, storage and installation.
- $\cdot$  Do not grasp the camera head when carrying the camera. Do not attempt to turn the camera head by hand. Doing so may result in mechanical damage.

\_\_\_\_\_\_\_\_\_\_\_\_\_\_\_\_\_\_\_\_\_\_\_\_\_\_\_\_\_\_\_\_\_\_\_\_\_\_\_\_\_\_\_\_\_\_\_\_\_\_\_\_\_\_\_\_\_\_\_\_\_\_\_\_\_\_\_\_\_\_\_\_\_\_\_\_\_\_

Do not power on the camera before installation is completed.

## **Package Contents**

- Camera
- ❖ DVI male to HDMI female adapter
- ❖ AC power adapter
- Power cord
- ❖ IR remote control
- User Manual

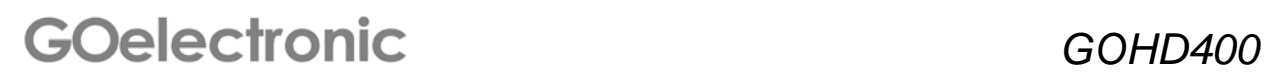

## **Connections**

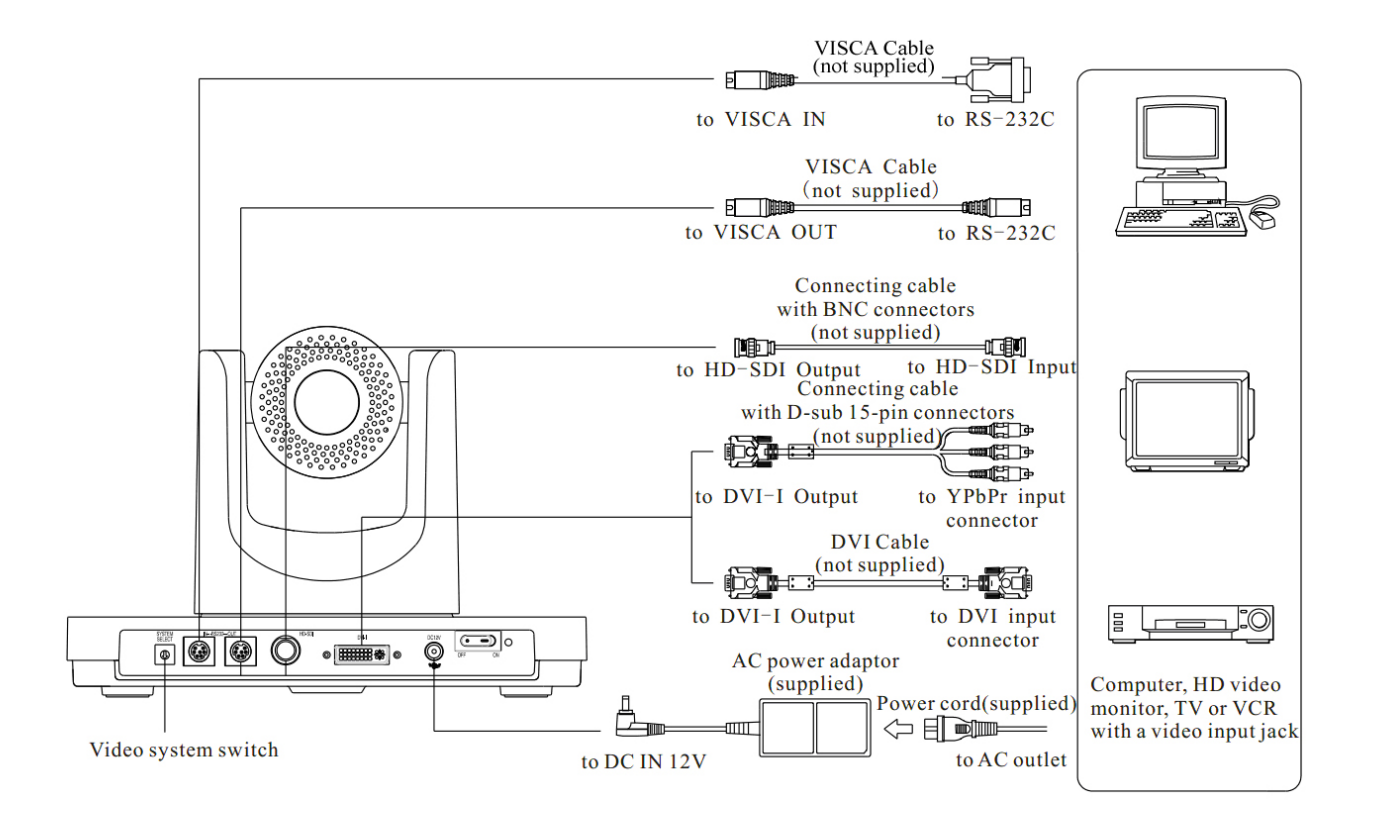

# **GOelectronic**

**GOHD400** user manual | 3

# **Locations of Controls**

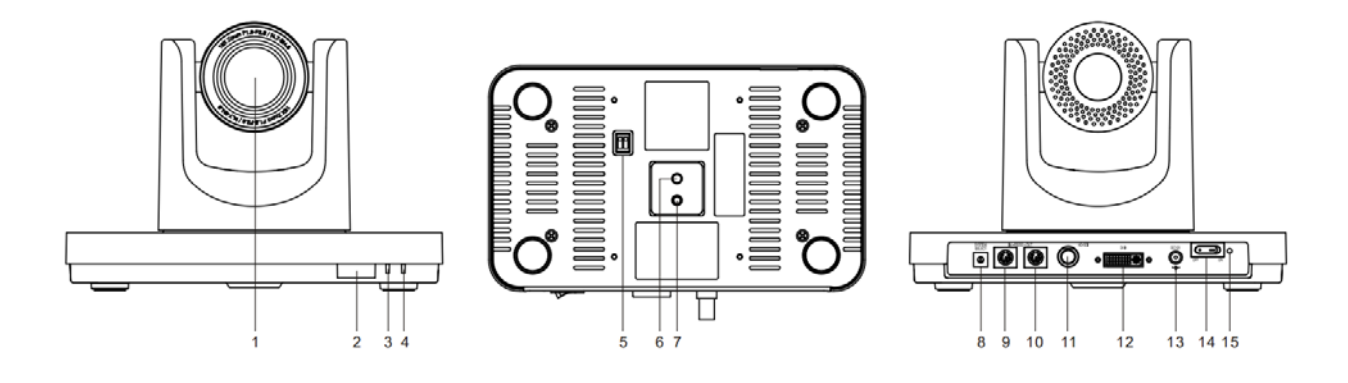

\_\_\_\_\_\_\_\_\_\_\_\_\_\_\_\_\_\_\_\_\_\_\_\_\_\_\_\_\_\_\_\_\_\_\_\_\_\_\_\_\_\_\_\_\_\_\_\_\_\_\_\_\_\_\_\_\_\_\_\_\_\_\_\_\_\_\_\_\_\_\_\_\_\_\_\_\_\_

- 1. Lens
- 2. Sensor for IR remote control
- 3. POWER lamp
- 4. STANDBY lamp
- 5. BOTTOM switch
- 6. Tripod mount screw hole
- 7. Fixing screw hole
- 8. SYSTEM SELECT switch
- 9. RS232 IN
- 10. RS232 OUT
- 11. HD-SDI VIDEO OUT
- 12. DVI-I VIDEO OUT
- 13. DC IN 12V
- 14. POWER switch
- 15. POWER lamp

 *GOHD400* 

#### **BOTTOM switch**

Set the camera mode via the dip switches on bottom of camera

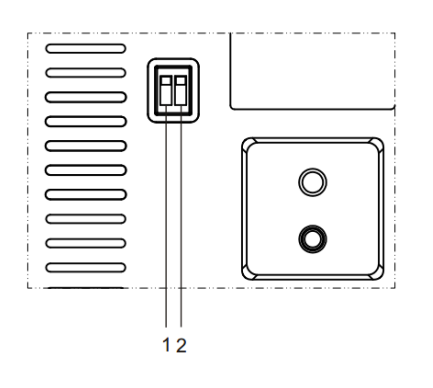

Set both Switch 1 and Switch 2 to the 'OFF' position for 'Normal Working Mode'

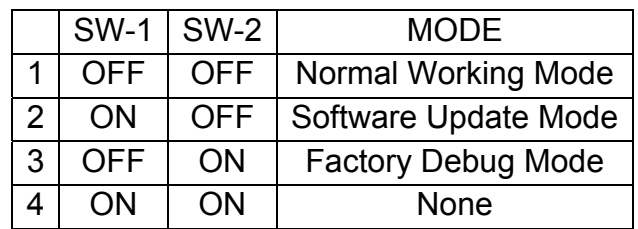

#### **SYSTEM SELECT switch**

This switch allows you to select the video format of the signal to be output from the VIDEO OUT connectors.

\_\_\_\_\_\_\_\_\_\_\_\_\_\_\_\_\_\_\_\_\_\_\_\_\_\_\_\_\_\_\_\_\_\_\_\_\_\_\_\_\_\_\_\_\_\_\_\_\_\_\_\_\_\_\_\_\_\_\_\_\_\_\_\_\_\_\_\_\_\_\_\_\_\_\_\_\_\_

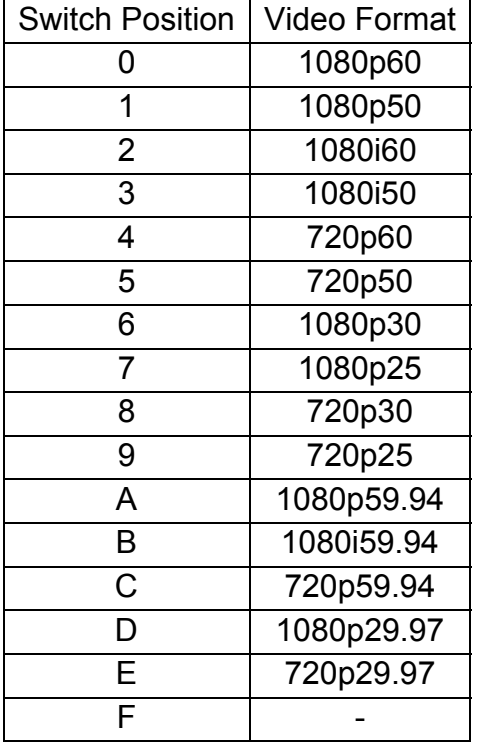

IMPORTANT: You must restart the camera if any changes to switches are made in order for changes to take effect.

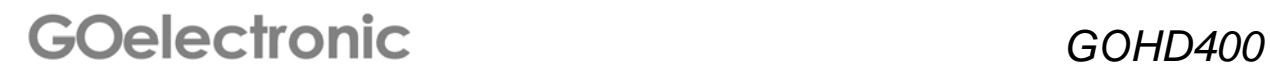

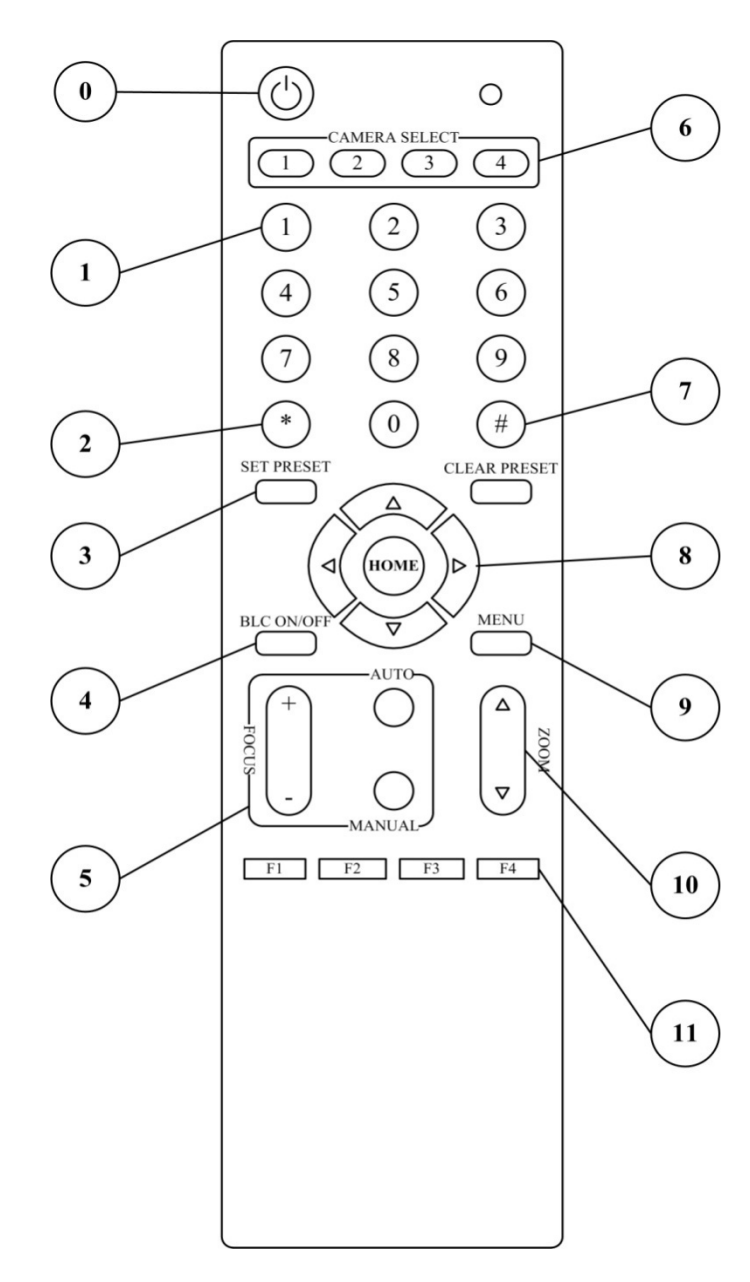

 *GOHD400*  **CLEAR PRESET:** To erase a preset position press [CLEAR PRESET] +

# **IR Remote**

\_\_\_\_\_\_\_\_\_\_\_\_\_\_\_\_\_\_\_\_\_\_\_\_\_\_\_\_\_\_\_\_\_\_\_\_\_\_\_\_\_\_\_\_\_\_\_\_\_\_\_\_\_\_\_\_\_\_\_\_\_\_\_\_\_\_\_\_\_\_\_\_\_\_\_\_\_\_

#### **0. STANDBY Button**

Press this button to enter Standby Mode. Press it again to enter Normal Mode.

(Note: Power consumption in Standby Mode is approximately half of Normal Mode)

#### **1. POSITION Buttons**

Press any of the numeric buttons 0-9 directly to recall stored preset positions and settings. Note: No action is executed if a relative preset position is not stored

#### **2. \* Button**

#### **3. SET/CLEAR PRESET Buttons**

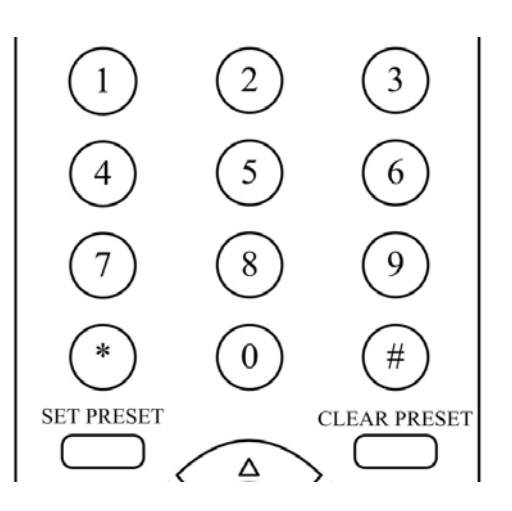

**SET PRESET:** To set a preset position press [SET PRESET] + Numeric button (0-9)

#### **6. CAMERA SELECT Buttons**

Numeric button (0-9) To erase all presets at once press [\*]+[#]+[CLEAR PRESET]

#### **4. BLC ON/OFF Button**

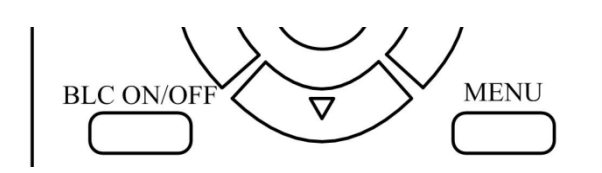

Press this button to enable backlight compensation. Press it again to disable backlight compensation.

(NOTE: Backlight compensation is effective only in full auto exposure mode)

#### **5. FOCUS Buttons**

Used for focus adjustment.

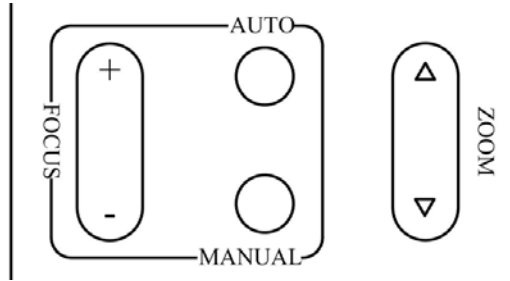

Press [AUTO] to adjust focus automatically.

Press [MANUAL] to adjust focus manually. Adjust focus manually with [FOCUS+] (focus far) and [FOCUS-] (focus near) buttons.

Press and hold the [FOCUS+] and [FOCUS-] buttons: Focus continues until the button is released.

Note: [FOCUS+] and [FOCUS-] buttons can only be used in manual focus mode.

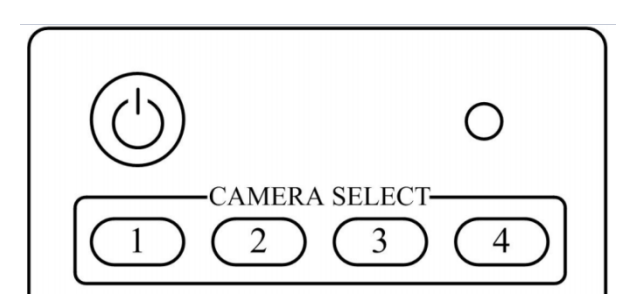

Press the button corresponding to the camera you want to operate with the remote controller.

#### **7. # Button**

\_\_\_\_\_\_\_\_\_\_\_\_\_\_\_\_\_\_\_\_\_\_\_\_\_\_\_\_\_\_\_\_\_\_\_\_\_\_\_\_\_\_\_\_\_\_\_\_\_\_\_\_\_\_\_\_\_\_\_\_\_\_\_\_\_\_\_\_\_\_\_\_\_\_\_\_\_\_

#### **8. PAN/TILT CONTROL Buttons**

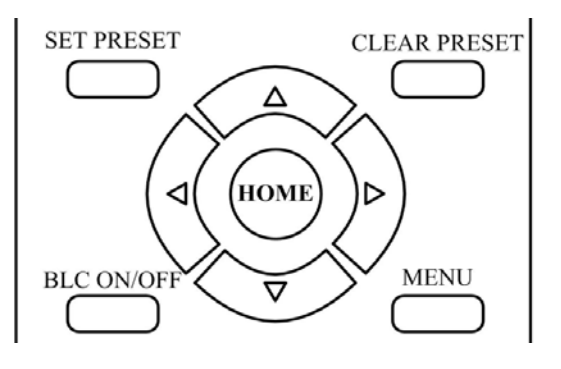

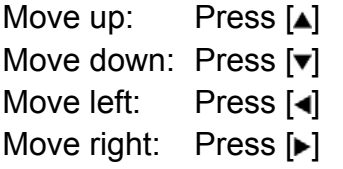

Return camera to home position: Press [HOME]

Press and hold the up/down/left/right button: Camera will continue rotating from slow to fast; the camera stops as soon as the button is released.

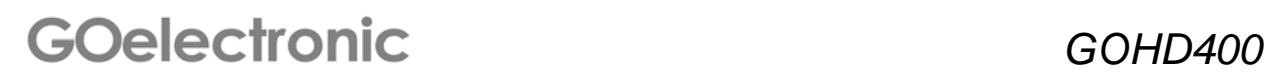

#### **9. Menu Setting**

Menu button: Press this button to enter or exit the on-screen display (OSD) menu.

\_\_\_\_\_\_\_\_\_\_\_\_\_\_\_\_\_\_\_\_\_\_\_\_\_\_\_\_\_\_\_\_\_\_\_\_\_\_\_\_\_\_\_\_\_\_\_\_\_\_\_\_\_\_\_\_\_\_\_\_\_\_\_\_\_\_\_\_\_\_\_\_\_\_\_\_\_\_

#### **10. ZOOM Buttons**

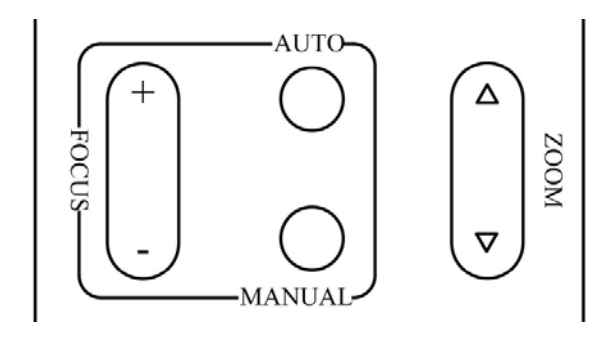

Zoom Out: Press [ZOOMv] Zoom In: Press [ZOOMA]

Press and hold the ZOOM button: Camera will continue zooming in or zooming out until the button is released.

#### **11. Set Camera IR Address Buttons**

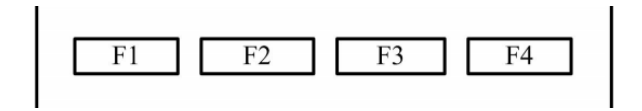

[\*]+[#]+[F1]: Address1 [\*]+[#]+[F2]: Address2 [\*]+[#]+[F3]: Address3 [\*]+[#]+[F4]: Address4

 *GOHD400* 

# **Menu Settings**

Press [MENU] button to display the main menu. Use arrow buttons to move the cursor to the item to be set. Press [HOME] button to enter the corresponding submenu.

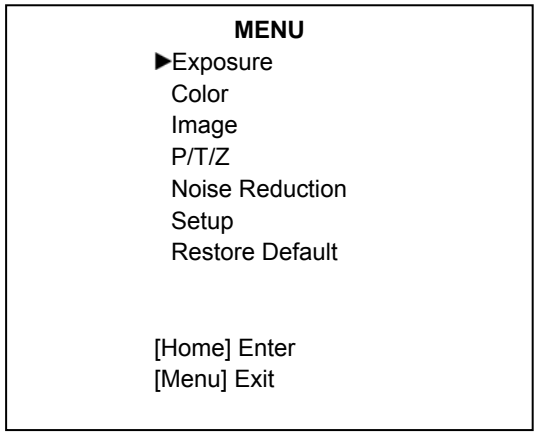

#### **EXPOSURE**

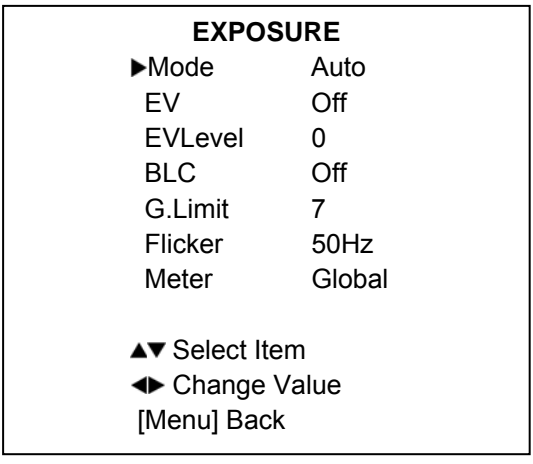

- **Mode** (Exposure Mode): Auto, Manual, SAE, AAE, Bright, WDR
- **EV** (Exposure Compensation): On, Off
- **EV Level** (Exposure Compensation Level):  $-7 - +7$
- **BLC** (Backlight Compensation): On, Off
- **G.Limit** (Maximum Gain Limit):  $0 \sim 15$
- **Flicker** (Anti-Flicker): Off, 50Hz, 60Hz
- **Iris** (Aperture Value): F1.8, F2.0, F2.4, F2.8, F3.4, F4.0, F4.8, F5.6, F6.8, F8.0, F9.6, F11.0, Close (effective in Manual and AAE mode only)
- **Shutt** (Shutter Value): 1/2, 1/4, 1/8, 1/15, 1/30, 1/60, 1/90, 1/100, 1/125, 1/180, 1/250, 1/350, 1/500, 1/725, 1/1000, 1/1500, 1/2000, 1/3000, 1/4000, 1/6000, 1/10000 (effective in Manual and SAE mode only)
- **Stren** (WDR Strength):  $0 \sim 6$  (effective in WDR mode only)
- **Meter** (Metering Mode): Global, Center
- **Bright** (Intensity Control): 00 ~ 23

#### **COLOR**

\_\_\_\_\_\_\_\_\_\_\_\_\_\_\_\_\_\_\_\_\_\_\_\_\_\_\_\_\_\_\_\_\_\_\_\_\_\_\_\_\_\_\_\_\_\_\_\_\_\_\_\_\_\_\_\_\_\_\_\_\_\_\_\_\_\_\_\_\_\_\_\_\_\_\_\_\_\_

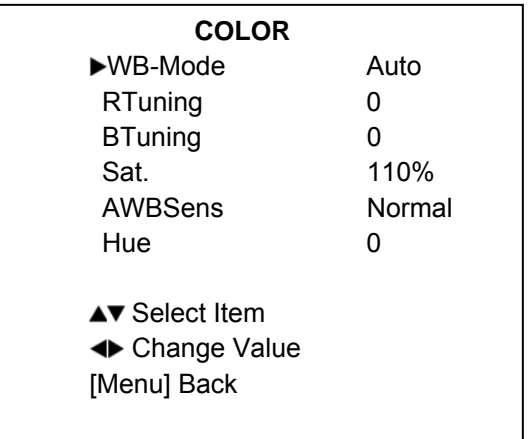

- **WB-Mode** (White Balance Mode): Auto, Indoor, Outdoor, Manual
- **RTuning** (Red Gain Fine-Tuning): -10  $\sim$  +10 (effective in Auto, Indoor and Outdoor mode only)
- **BTuning** (Blue Gain Fine-Tuning): -10  $\sim$  +10 (effective in Auto, Indoor and Outdoor mode only)
- **RG** (Red Gain):  $0 \sim 255$  (effective in Manual mode only)

# *GOHD400*

- **BG** (Blue Gain):  $0 \sim 255$  (effective in Manual mode only)
- **Sat** (Saturation): 60% ~ 200%
- **AWBSens** (White Balance Sensitivity): Low, Normal, High
- **Hue** (AWB Tone): -7 ~ +7, Default 0 (effective in Manual mode only)

## **IMAGE**

#### **IMAGE**

Brightness 0 Contrast +2 Sharpness 6 B&W-Mode Off Flip-H Off Flip-V Off Gamma 0.45

▲▼ Select Item **← Change Value** [Menu] Back

- **Brightness** (Brightness Adjustment):  $-5 \sim +5$
- **Contrast** (Contrast Adjustment):  $0 \sim 15$
- **Sharpness** (Sharpness Adjustment):  $0 \sim 15$
- **B&W-Mode** (Black & White Mode): On, Off
- **Flip-H** (Horizontal Image Flip): On, Off
- **Flip-V** (Vertical Image Flip): On, Off
- **Gamma** (Gamma Adjustment):  $0.31 \sim 0.83$
- *GOHD400*  • **D-HotPixel** (Dynamic Bad Points): Off, **RESTORE DEFAULT**

### **P/T/Z**

\_\_\_\_\_\_\_\_\_\_\_\_\_\_\_\_\_\_\_\_\_\_\_\_\_\_\_\_\_\_\_\_\_\_\_\_\_\_\_\_\_\_\_\_\_\_\_\_\_\_\_\_\_\_\_\_\_\_\_\_\_\_\_\_\_\_\_\_\_\_\_\_\_\_\_\_\_\_

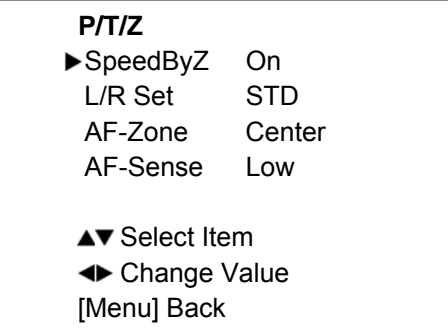

- **SpeedByZ** (Depth of Field Scale): On, Off
- **L/R Set** (Reverse Remote Control): STD, REV
- **AF-Zone** (Auto Focus Zone zone to bring in focus): Center, Bottom, Top
- **AF-Sense** (Auto Focus Sensitivity): Low, Normal, High

## **NOISE REDUCTION**

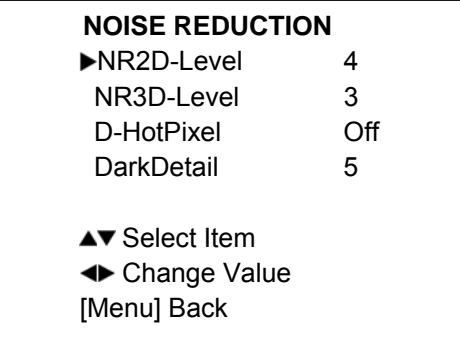

- **NRD2-Level** (2D Noise Reduction): Off,  $1 \sim 5$
- **NR3D-Level** (3D Noise Reduction): Off,  $1 \sim 5$

Auto,  $1 \sim 5$  (Note: Used to mask the part of the color pixels generated by the machine overheating.)

• **DarkDetail** (Shadow Detail): 0 ~ 15 (Note: The higher the noise reduction level, the more image detail lost.)

#### **SETUP**

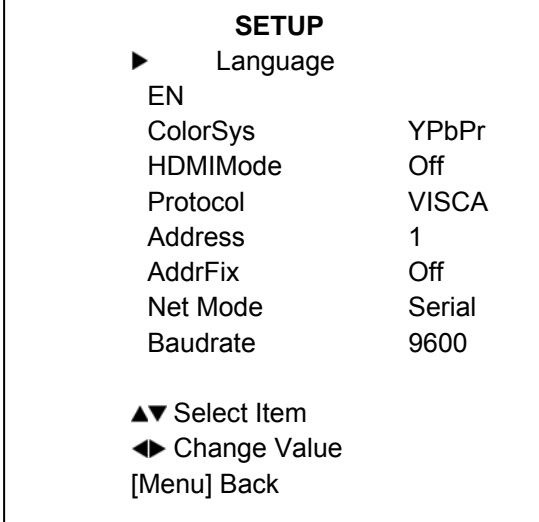

- **Language** (Menu Language): English, Chinese
- **ColorSys** (DVI System Color in Analog Signal): YPbPr RGB (only effective under 720p60 / 1080p60)
- **HDMIMode** (HDMI Output Signal Mode): On, Off
- **Protocol** (Control Protocol): VISCA, P-D, P-P
- **Address** (Protocol Address): VISCA: 1  $\sim$  7, P-P and P-D: 0  $\sim$  254
- **AddrFix**
- **Net Mode** (Net Mode of Camera): Serial, Parallel
- **Baudrate** (Serial Port Baud Rate): 2400, 4800, 9600

#### **RESTORE DEFAULT**  ▶ Restore? No

**← Change Value** [Home] OK [Menu] Back

\_\_\_\_\_\_\_\_\_\_\_\_\_\_\_\_\_\_\_\_\_\_\_\_\_\_\_\_\_\_\_\_\_\_\_\_\_\_\_\_\_\_\_\_\_\_\_\_\_\_\_\_\_\_\_\_\_\_\_\_\_\_\_\_\_\_\_\_\_\_\_\_\_\_\_\_\_\_

**Restore?** (Restore Factory Settings): Yes, No. Press [HOME] for 3 seconds to restore factory settings. Note: Restoring factory settings will restore all parameters including IR remote controller address and serial address.

# *GOHD400*

# **RS232-C Interface**

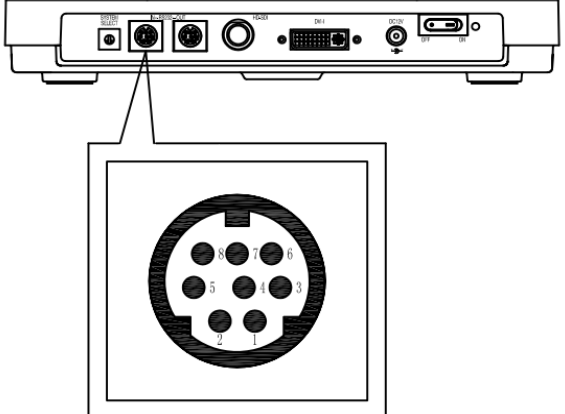

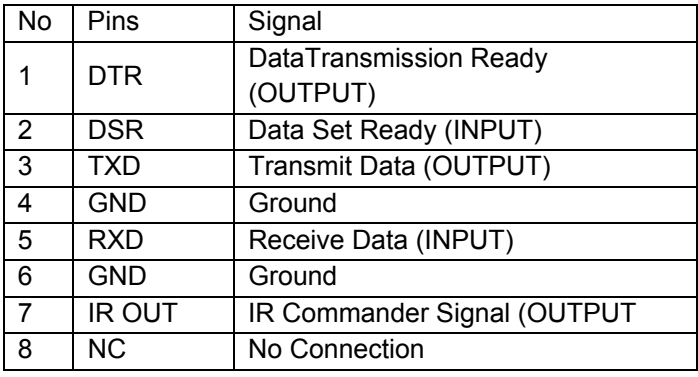

\_\_\_\_\_\_\_\_\_\_\_\_\_\_\_\_\_\_\_\_\_\_\_\_\_\_\_\_\_\_\_\_\_\_\_\_\_\_\_\_\_\_\_\_\_\_\_\_\_\_\_\_\_\_\_\_\_\_\_\_\_\_\_\_\_\_\_\_\_\_\_\_\_\_\_\_\_\_

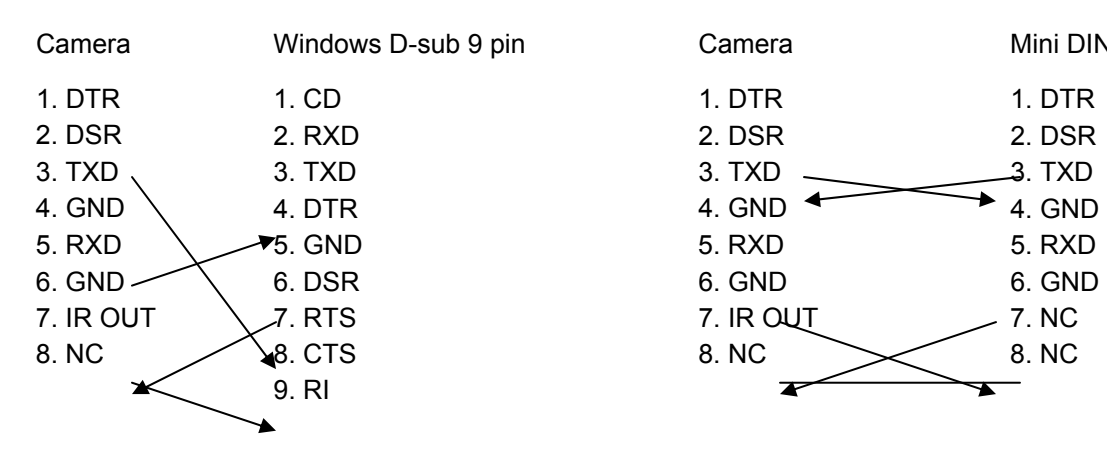

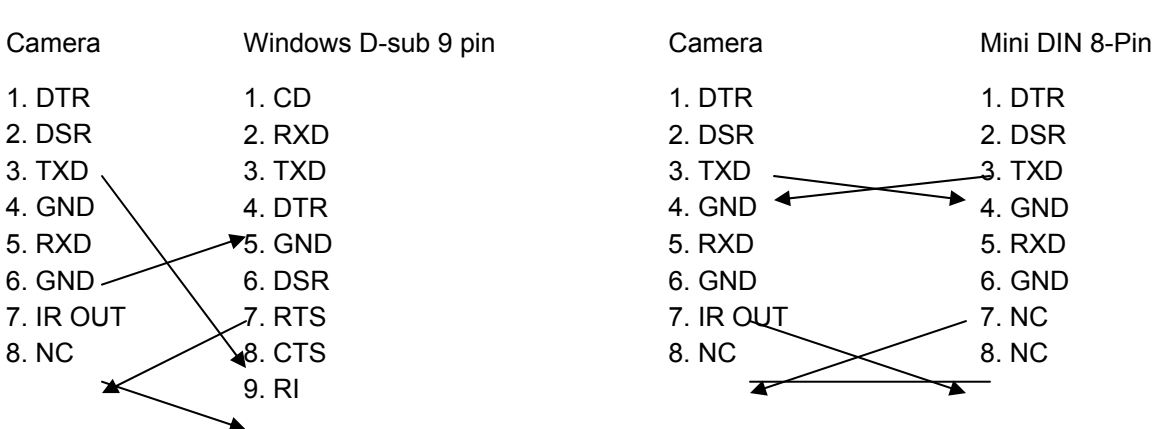

# **VISCA Network Configuration**

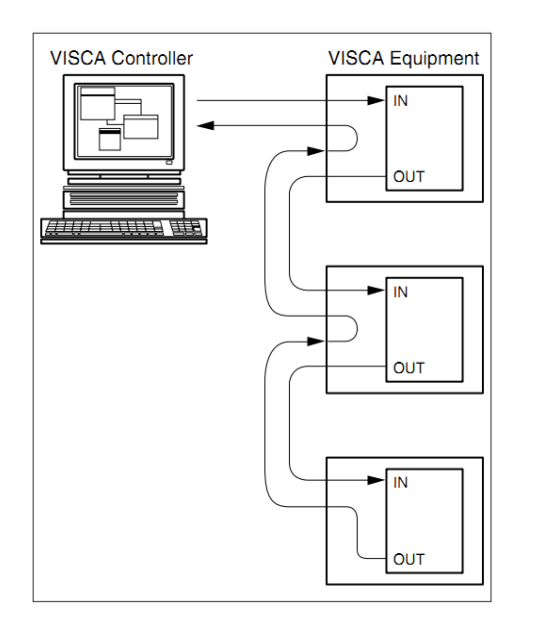

# **Serial Communication Control**

In default working mode, the camera is able to connect to a VISCA controller with RS232C serial interface. The parameters of RS232C are as follows:

\_\_\_\_\_\_\_\_\_\_\_\_\_\_\_\_\_\_\_\_\_\_\_\_\_\_\_\_\_\_\_\_\_\_\_\_\_\_\_\_\_\_\_\_\_\_\_\_\_\_\_\_\_\_\_\_\_\_\_\_\_\_\_\_\_\_\_\_\_\_\_\_\_\_\_\_\_\_

Baud rate: 2400/4800/9600 bit/s Start bit: 1 bit Data bit: 8 bits Stop bit: 1bit Parity bit: none

Pan-Tilt will rotate to the maximum top right position after the camera is powered on. It will return to the center position when the process of initialization is finished. Note: If the position preset 0 has been stored, the position preset 0 will be called up after initialization. Once initialization is complete, the user can control the camera with commands in the command list.

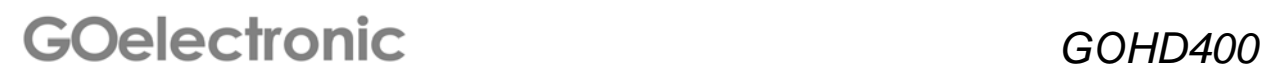

# **VISCA Command List**

#### **Camera-Issued Messages**

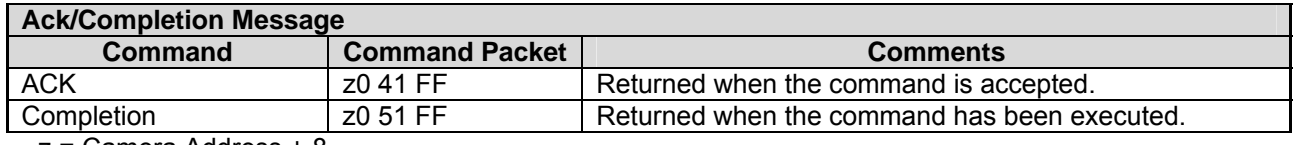

\_\_\_\_\_\_\_\_\_\_\_\_\_\_\_\_\_\_\_\_\_\_\_\_\_\_\_\_\_\_\_\_\_\_\_\_\_\_\_\_\_\_\_\_\_\_\_\_\_\_\_\_\_\_\_\_\_\_\_\_\_\_\_\_\_\_\_\_\_\_\_\_\_\_\_\_\_\_

z = Camera Address + 8

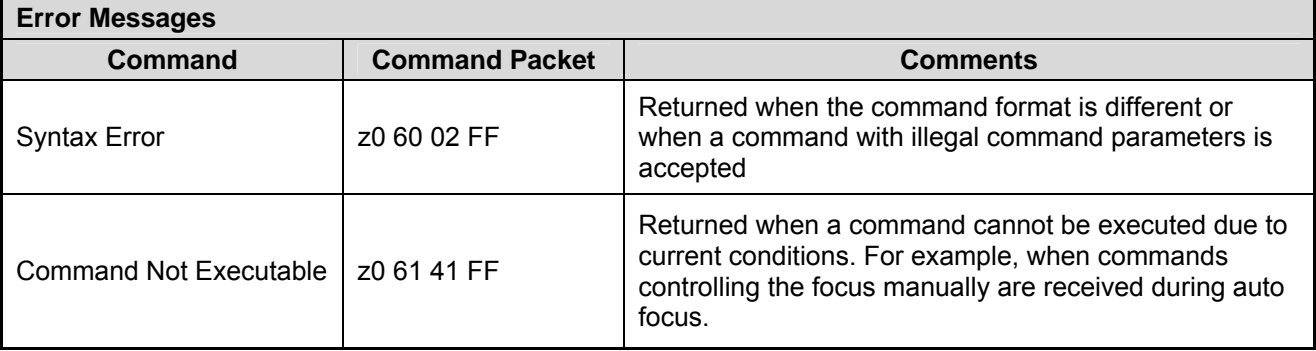

#### **Camera Control Command**

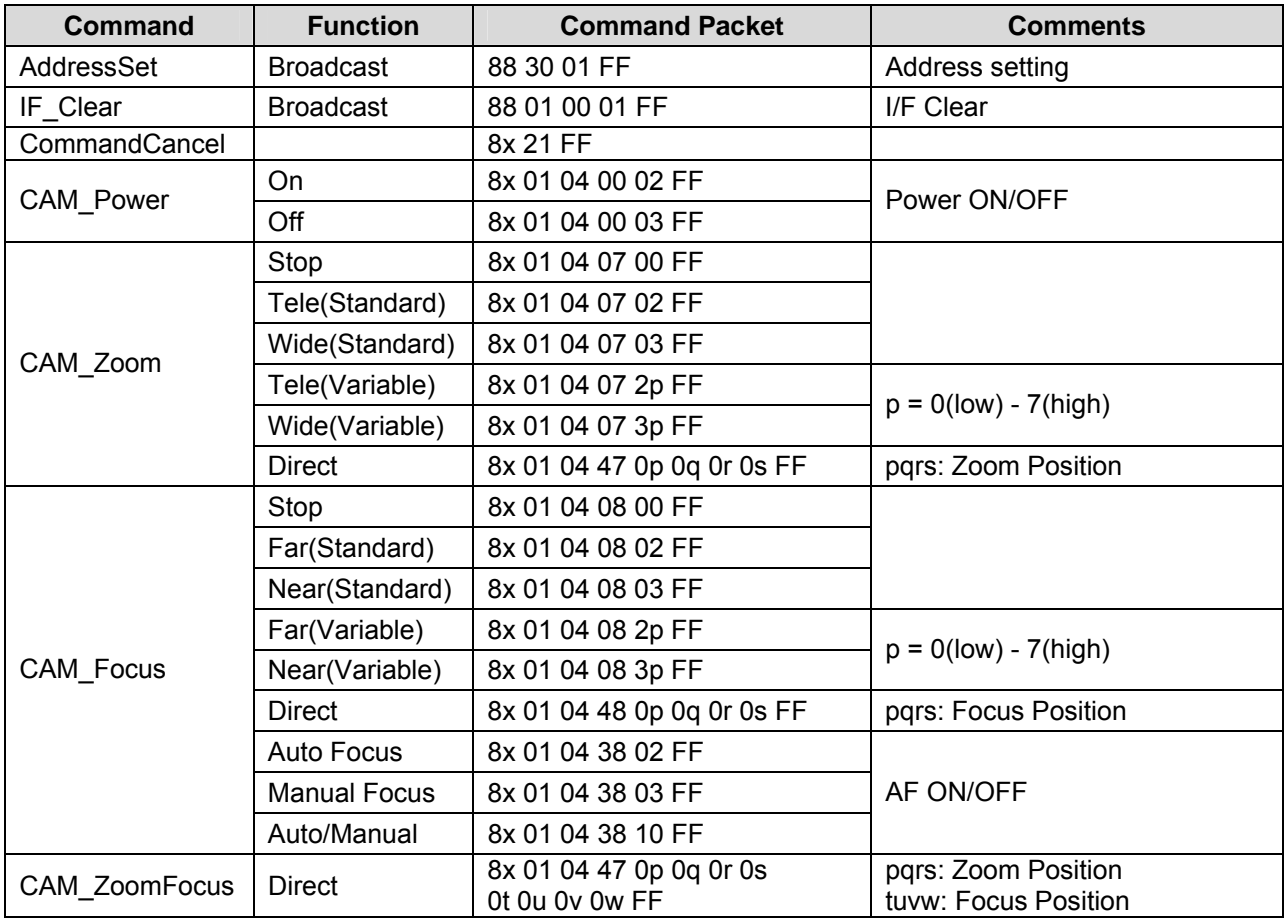

 *GOHD400* 

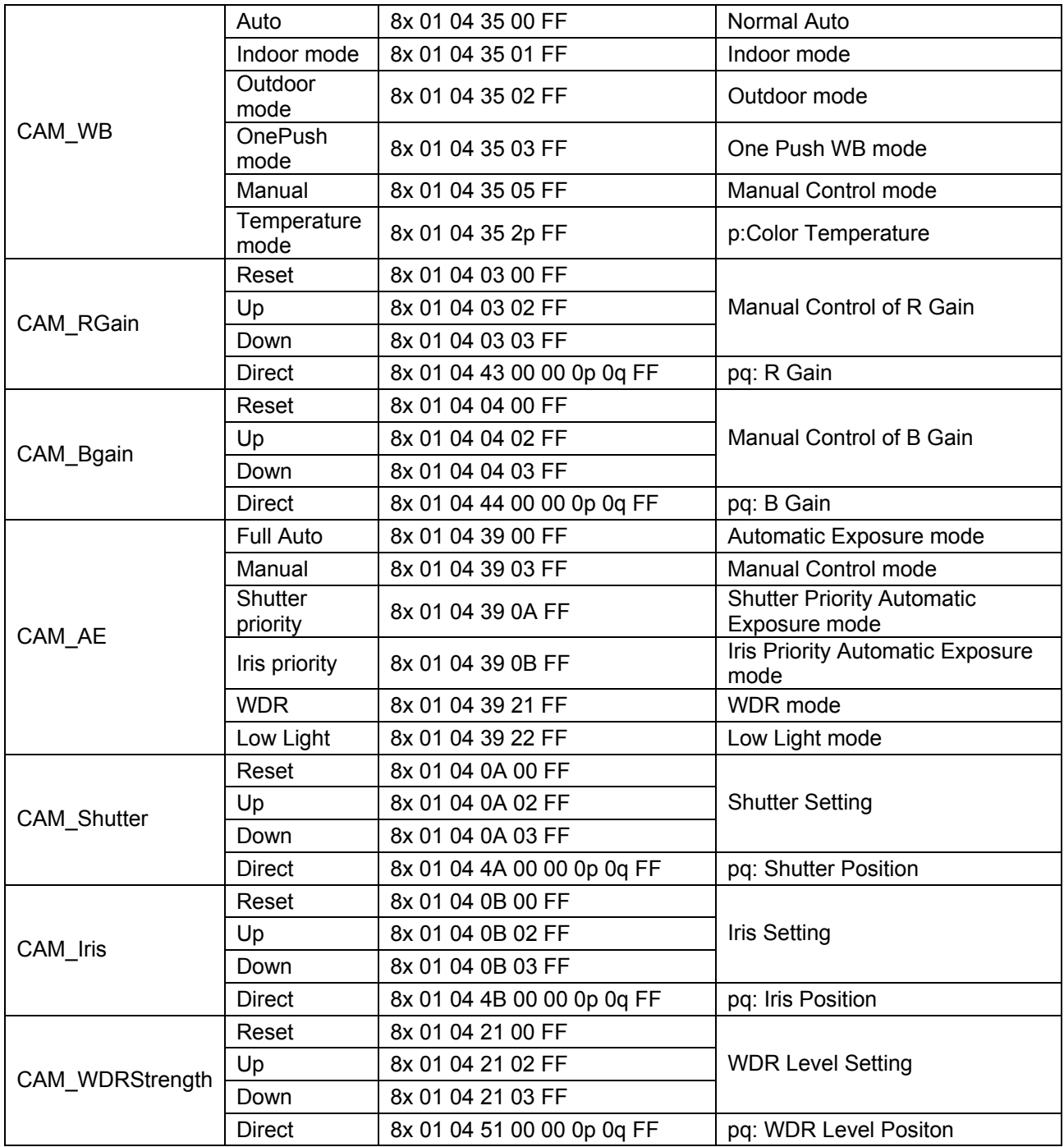

\_\_\_\_\_\_\_\_\_\_\_\_\_\_\_\_\_\_\_\_\_\_\_\_\_\_\_\_\_\_\_\_\_\_\_\_\_\_\_\_\_\_\_\_\_\_\_\_\_\_\_\_\_\_\_\_\_\_\_\_\_\_\_\_\_\_\_\_\_\_\_\_\_\_\_\_\_\_

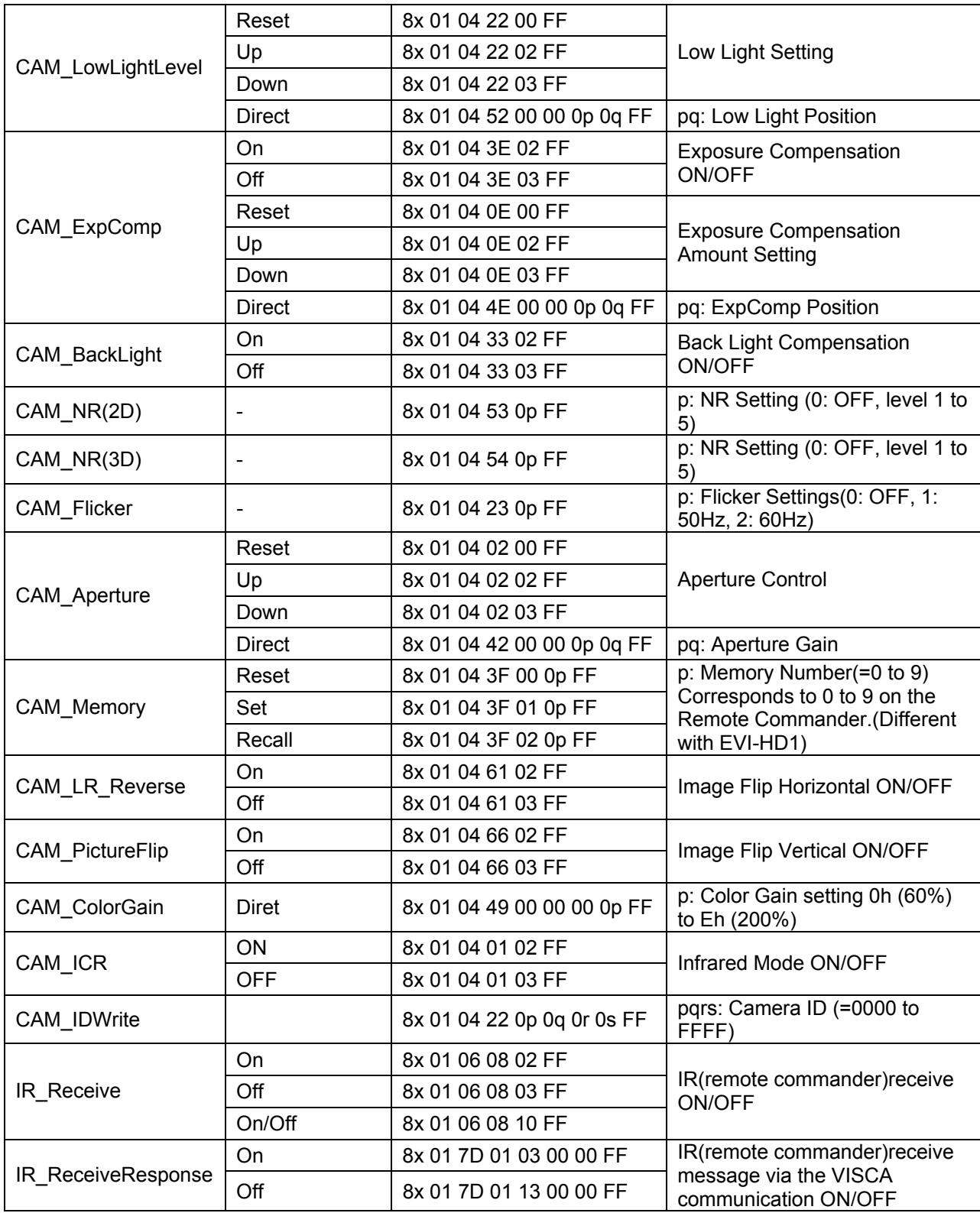

\_\_\_\_\_\_\_\_\_\_\_\_\_\_\_\_\_\_\_\_\_\_\_\_\_\_\_\_\_\_\_\_\_\_\_\_\_\_\_\_\_\_\_\_\_\_\_\_\_\_\_\_\_\_\_\_\_\_\_\_\_\_\_\_\_\_\_\_\_\_\_\_\_\_\_\_\_\_

 *GOHD400* 

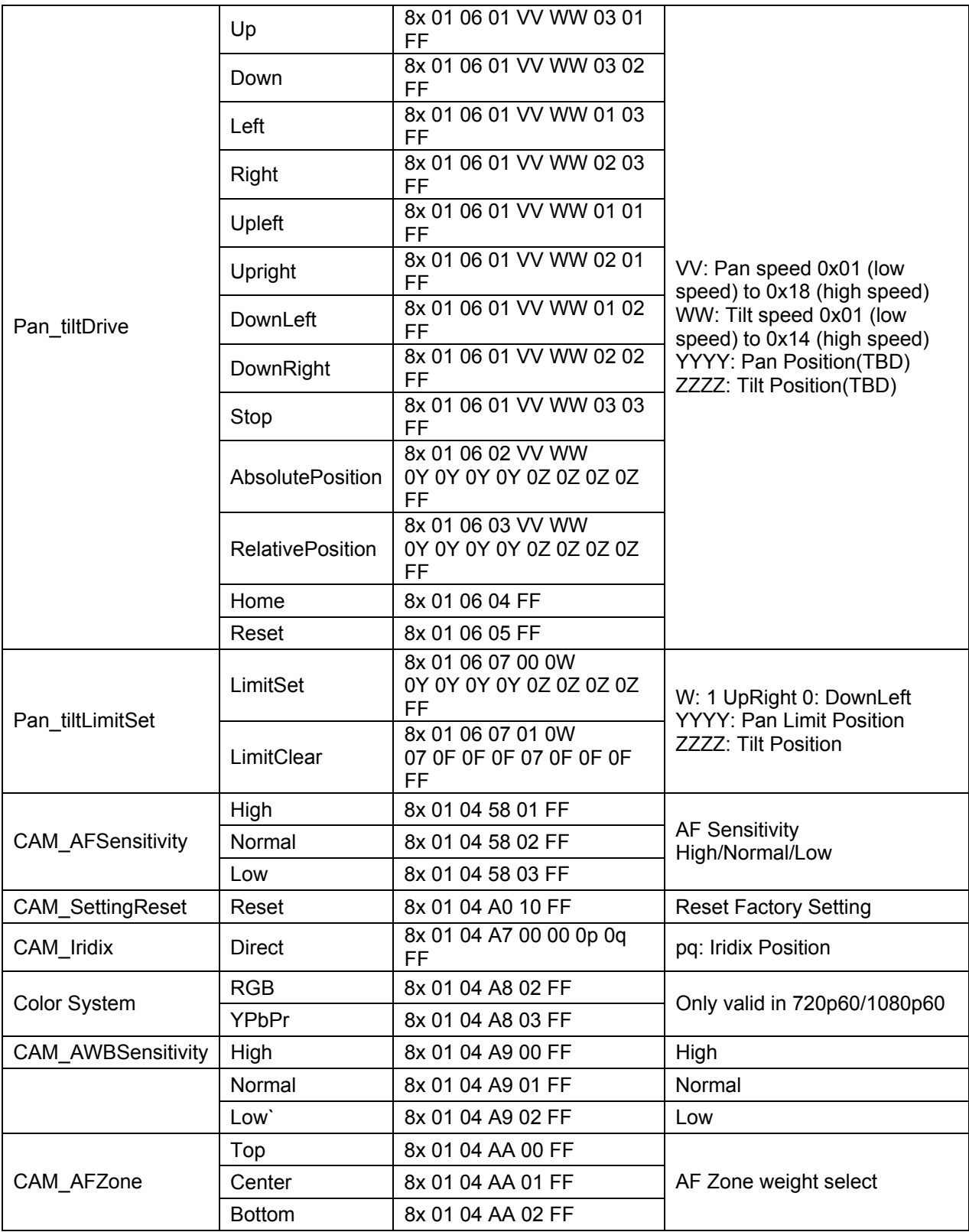

\_\_\_\_\_\_\_\_\_\_\_\_\_\_\_\_\_\_\_\_\_\_\_\_\_\_\_\_\_\_\_\_\_\_\_\_\_\_\_\_\_\_\_\_\_\_\_\_\_\_\_\_\_\_\_\_\_\_\_\_\_\_\_\_\_\_\_\_\_\_\_\_\_\_\_\_\_\_

 *GOHD400* 

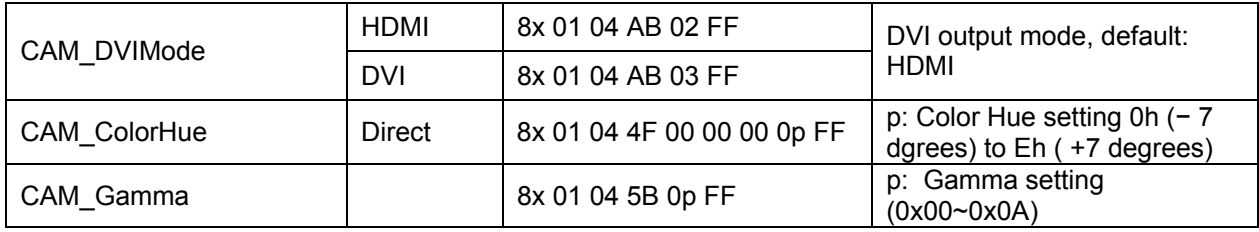

\_\_\_\_\_\_\_\_\_\_\_\_\_\_\_\_\_\_\_\_\_\_\_\_\_\_\_\_\_\_\_\_\_\_\_\_\_\_\_\_\_\_\_\_\_\_\_\_\_\_\_\_\_\_\_\_\_\_\_\_\_\_\_\_\_\_\_\_\_\_\_\_\_\_\_\_\_\_

#### **Query Command**

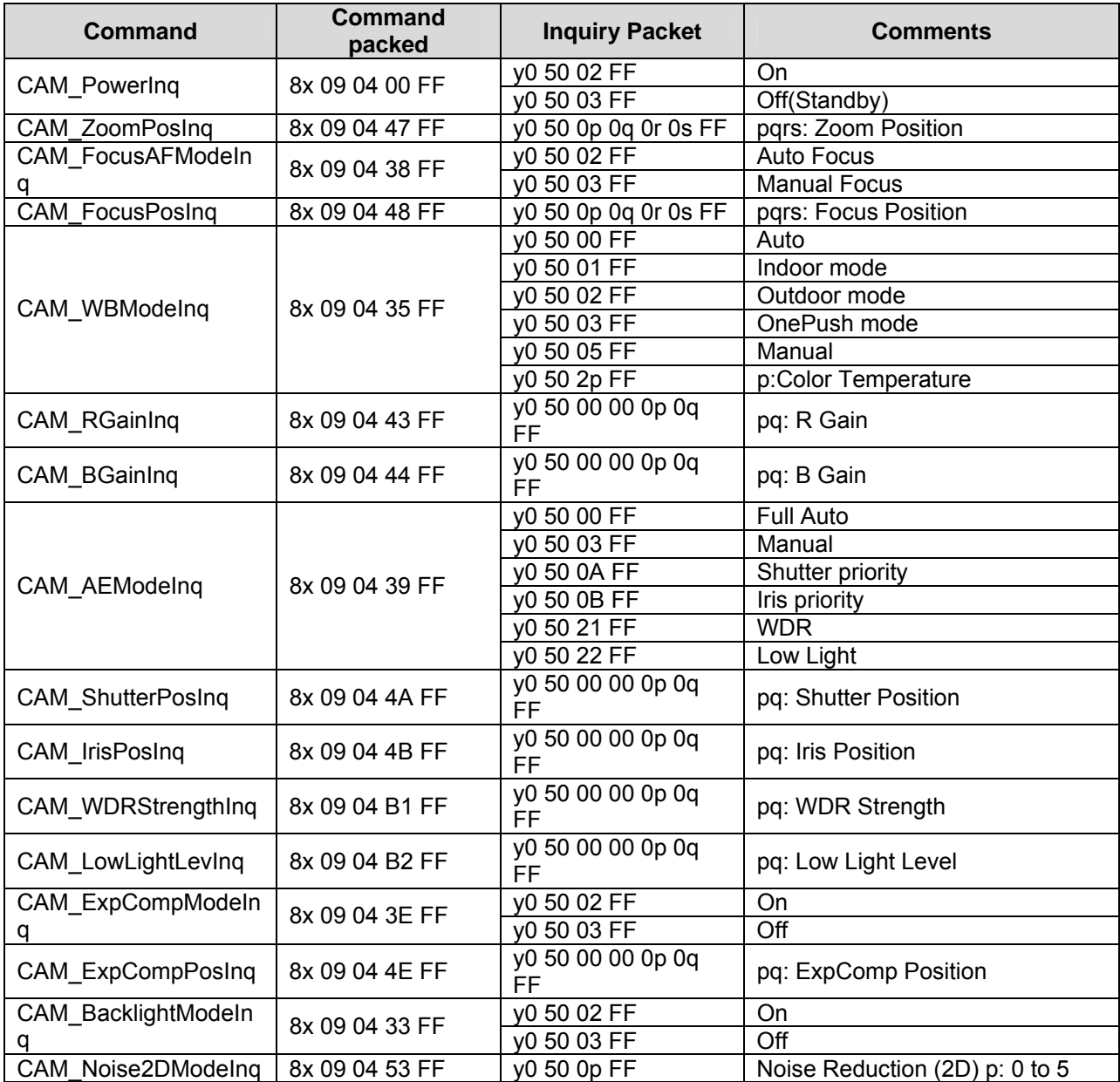

 *GOHD400* 

#### **Query Command (Cont'd)**

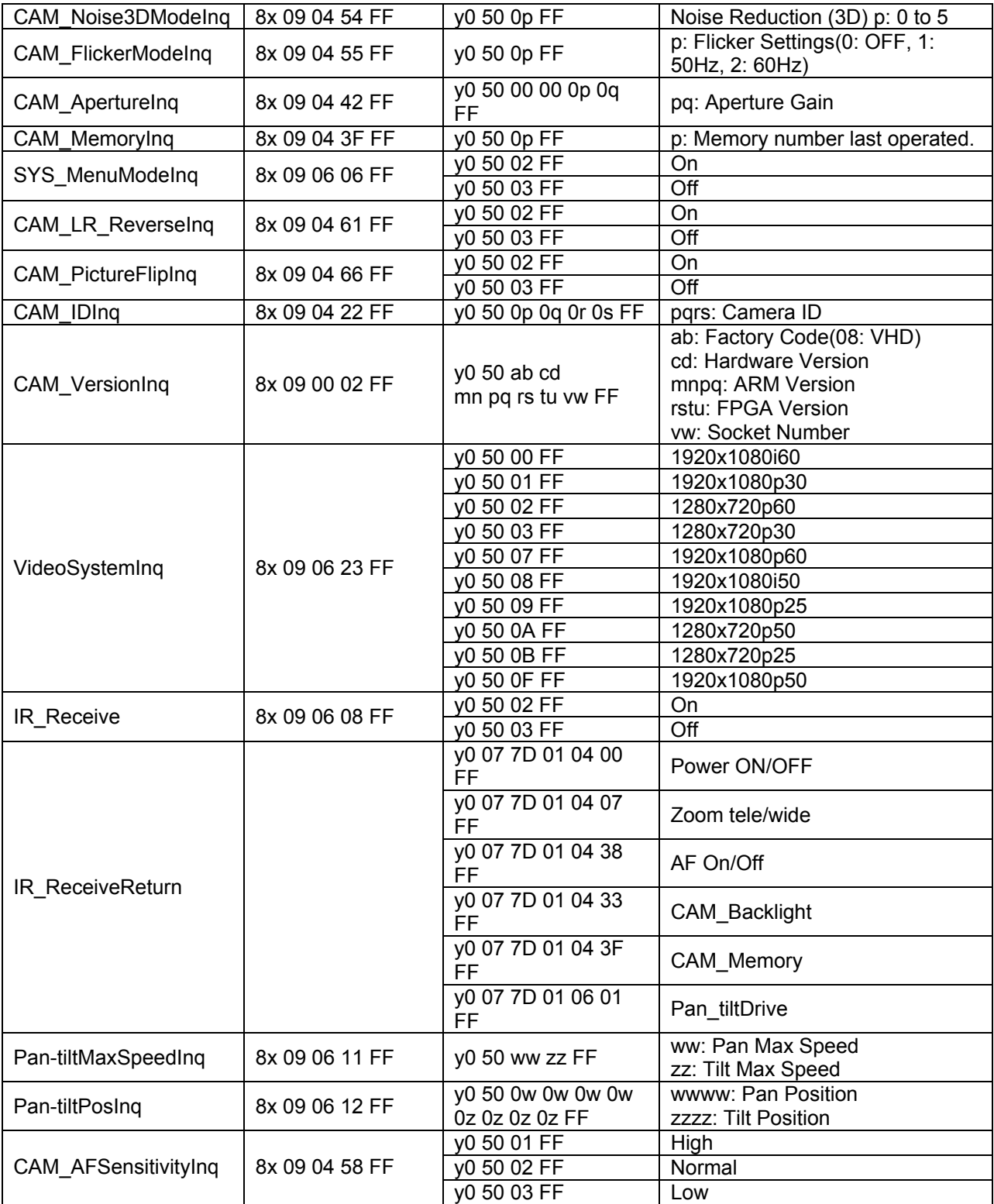

\_\_\_\_\_\_\_\_\_\_\_\_\_\_\_\_\_\_\_\_\_\_\_\_\_\_\_\_\_\_\_\_\_\_\_\_\_\_\_\_\_\_\_\_\_\_\_\_\_\_\_\_\_\_\_\_\_\_\_\_\_\_\_\_\_\_\_\_\_\_\_\_\_\_\_\_\_\_

 *GOHD400* 

#### **Query Command (Cont'd)**

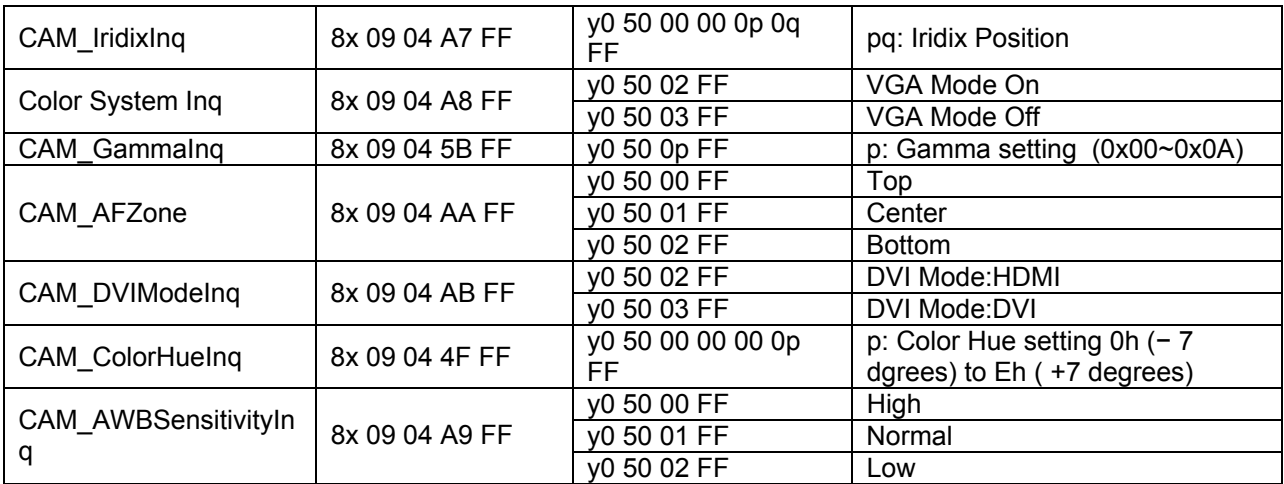

\_\_\_\_\_\_\_\_\_\_\_\_\_\_\_\_\_\_\_\_\_\_\_\_\_\_\_\_\_\_\_\_\_\_\_\_\_\_\_\_\_\_\_\_\_\_\_\_\_\_\_\_\_\_\_\_\_\_\_\_\_\_\_\_\_\_\_\_\_\_\_\_\_\_\_\_\_\_

#### **Custom Control Command**

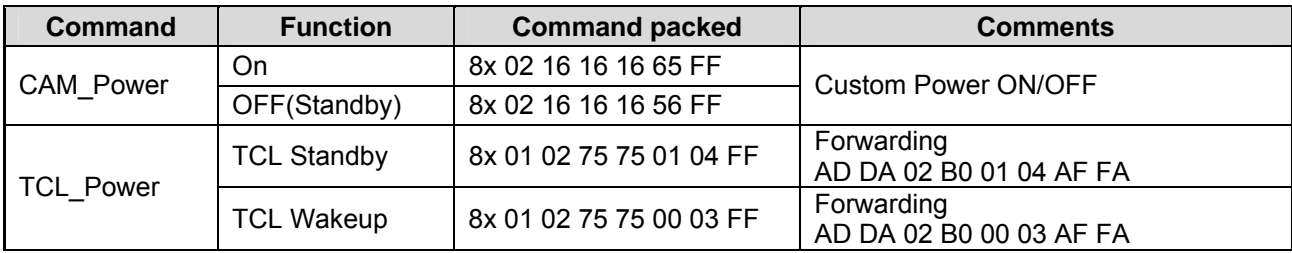

#### **Customize the Query Command**

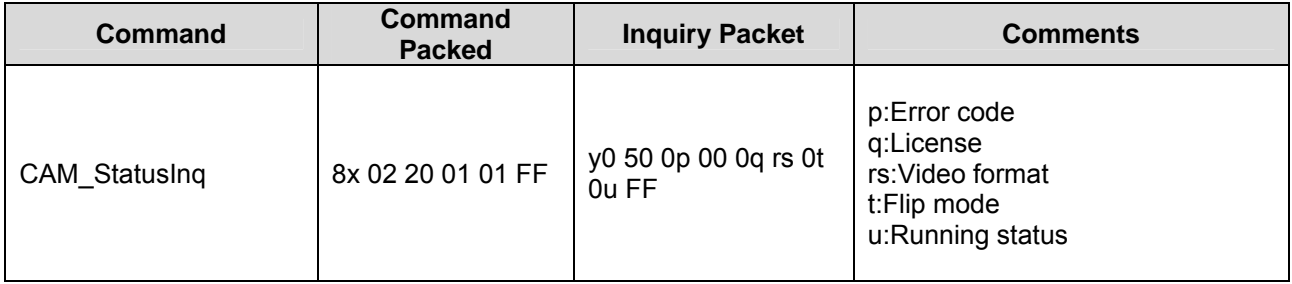

#### **Note: The [x] in the above table is the camera address, [y] = [x + 8].**

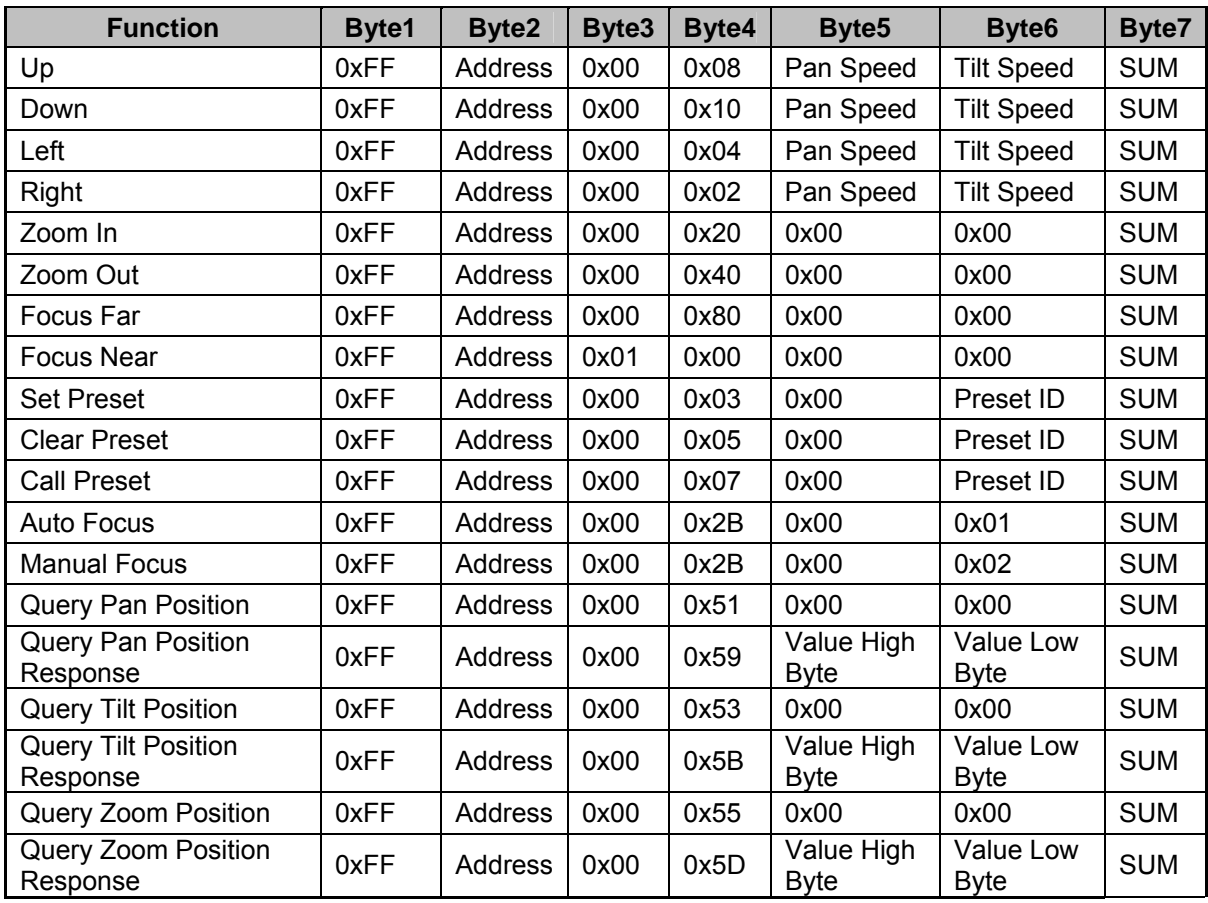

\_\_\_\_\_\_\_\_\_\_\_\_\_\_\_\_\_\_\_\_\_\_\_\_\_\_\_\_\_\_\_\_\_\_\_\_\_\_\_\_\_\_\_\_\_\_\_\_\_\_\_\_\_\_\_\_\_\_\_\_\_\_\_\_\_\_\_\_\_\_\_\_\_\_\_\_\_\_

#### **Pelco-D Protocol Command List**

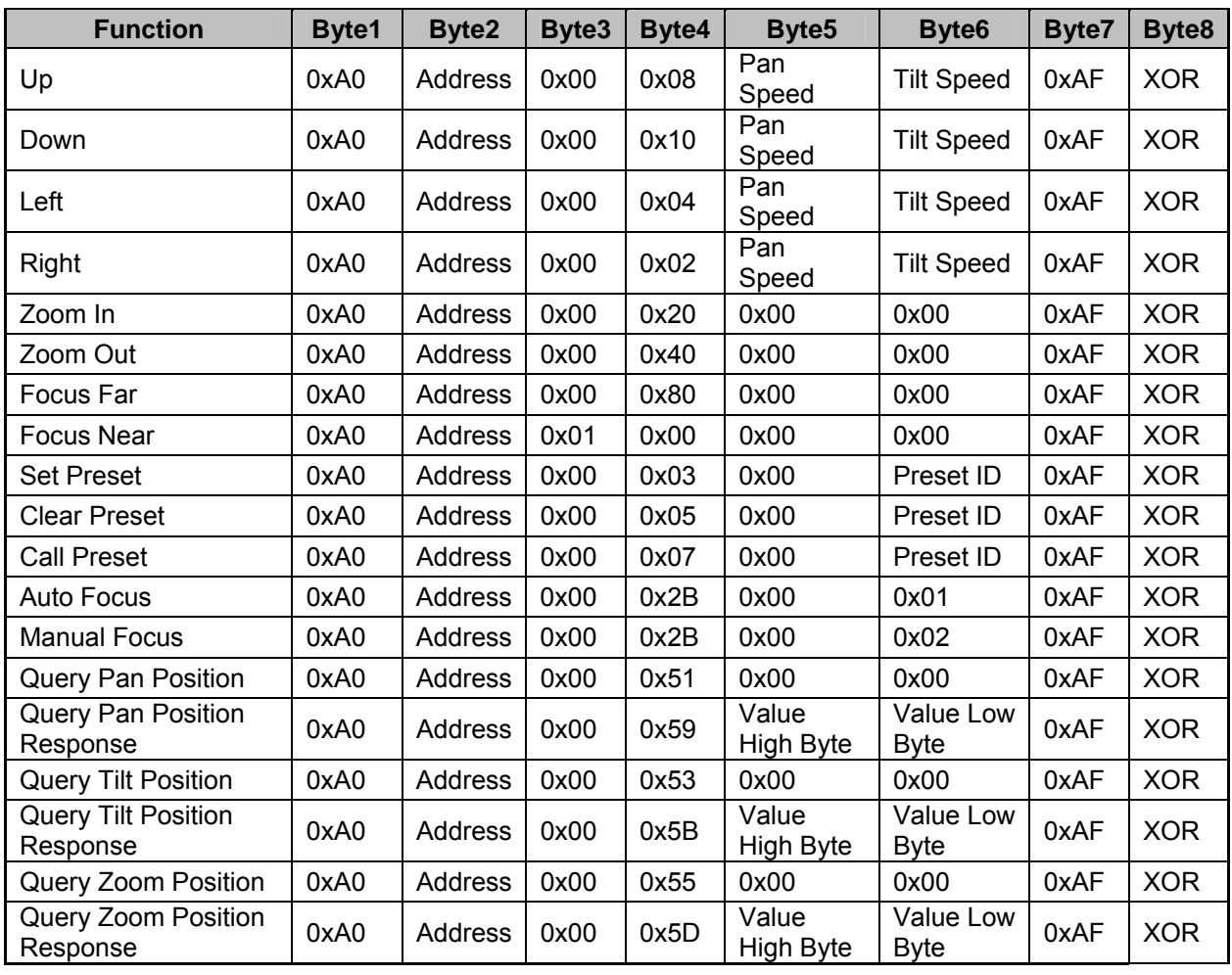

\_\_\_\_\_\_\_\_\_\_\_\_\_\_\_\_\_\_\_\_\_\_\_\_\_\_\_\_\_\_\_\_\_\_\_\_\_\_\_\_\_\_\_\_\_\_\_\_\_\_\_\_\_\_\_\_\_\_\_\_\_\_\_\_\_\_\_\_\_\_\_\_\_\_\_\_\_\_

#### **Pelco-P Protocol Command List**

# **Product Specifications**

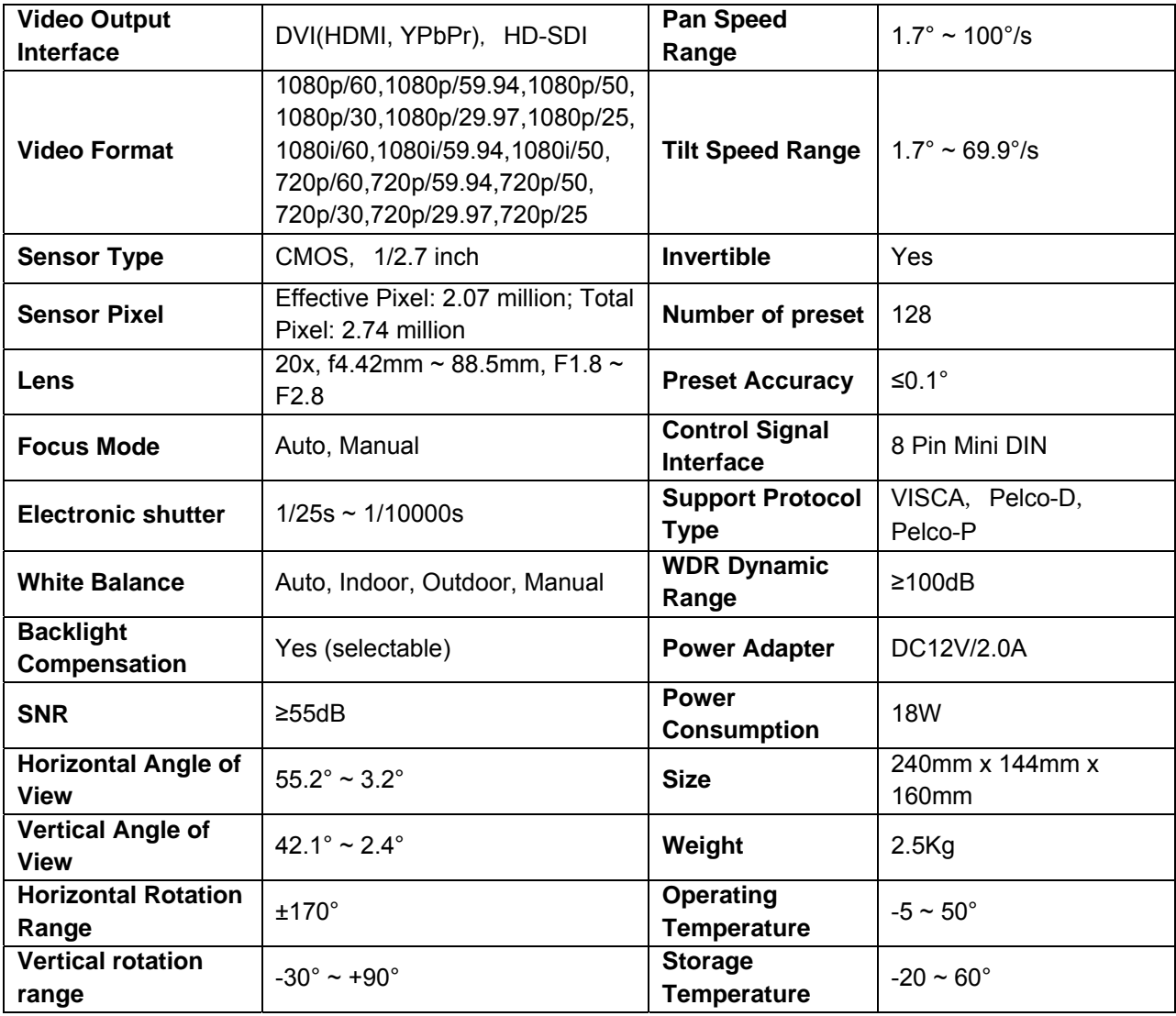

\_\_\_\_\_\_\_\_\_\_\_\_\_\_\_\_\_\_\_\_\_\_\_\_\_\_\_\_\_\_\_\_\_\_\_\_\_\_\_\_\_\_\_\_\_\_\_\_\_\_\_\_\_\_\_\_\_\_\_\_\_\_\_\_\_\_\_\_\_\_\_\_\_\_\_\_\_\_

# **Maintenance and Troubleshooting**

#### **Care of Unit**

• If camera will not be used for an extended period of time, turn off the power switch and disconnect the AC power cord of AC adaptor from the outlet.

\_\_\_\_\_\_\_\_\_\_\_\_\_\_\_\_\_\_\_\_\_\_\_\_\_\_\_\_\_\_\_\_\_\_\_\_\_\_\_\_\_\_\_\_\_\_\_\_\_\_\_\_\_\_\_\_\_\_\_\_\_\_\_\_\_\_\_\_\_\_\_\_\_\_\_\_\_\_

- Use soft cloth or tissue to clean the camera cover.
- Use soft dry cloth to clean camera lens. If camera is very dirty, clean it with diluted neuter detergent. Do not use any type of solvents which may damages the surface.

#### **Operation and Storage Locations**

- Do not shoot images that are extremely bright (e.g., light sources, the sun, etc.) for long periods of time.
- Do not operate or store where camera is subject to unstable (flickering, etc.) lighting conditions.
- Do not operate or store where camera is subject to powerful electromagnetic radiation, such as TV or radio transmitters, etc.

#### **Troubleshooting**

- No image.
	- 1. Check that the power cord is connected, voltage is correct, POWER lamp is lit.
	- 2. Verify that the camera "self-tests" when powered on.
	- 3. Check the BOTTOM switch and make sure both switches are set to OFF.
	- 4. Check that the video cable is connected correctly.
- Abnormal display of image.
	- 1. Check that the video cable is connected correctly.
- Image dithering even at widest zoom position
	- 1. Check that camera is mounted securely.
	- 2. Verify that camera is not mounted near any vibrations.
- IR remote does not control the camera
	- 1. Verify the camera working mode (BOTTOM switches set to OFF).
	- 2. Verify that the correct camera number is selected (1, 2, 3 or 4) on the remote for the camera you want to control.
	- 3. Change the remote controller battery.
	- 4. Verify that the IR sensor on the front base of camera is not blocked.
- Serial communication does not control the camera
	- 1. Verify the camera working mode.
	- 2. Check that the control cable is connected correctly.

# *GOHD400*

Go Electronic www.goelectronic.com PO Box 1864 Lake Oswego, OR 97035 customerservice@goelectronic.com

\_\_\_\_\_\_\_\_\_\_\_\_\_\_\_\_\_\_\_\_\_\_\_\_\_\_\_\_\_\_\_\_\_\_\_\_\_\_\_\_\_\_\_\_\_\_\_\_\_\_\_\_\_\_\_\_\_\_\_\_\_\_\_\_\_\_\_\_\_\_\_\_\_\_\_\_\_\_

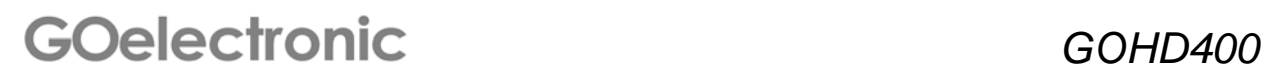